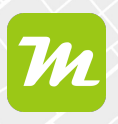

## **miamapo-Karte mit anderen teilen**

**Per Freigabe-Link kannst du deine miamapo-Karten mit anderen teilen. Dieser Link ermöglicht Lesezugriff auf die aktuelle Version deiner Karte, auch für Anwender ohne miampo-Account.**

Um eine miamapo-Karte zu teilen, wähle den Menüpunkt "Teilen" in der Kartenübersicht oder im Karteneditor.

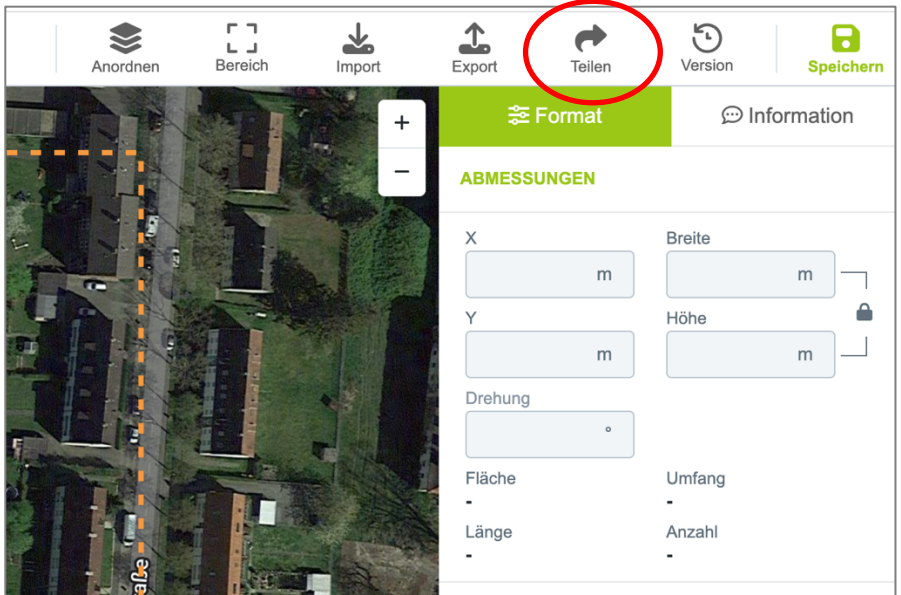

Kopiere den erstellen Link über den Button "Kopieren".

Füge diesen nun in eine E-Mail oder Nachricht ein, die du an deine Kollegen, Kunden oder Geschäftspartner verschickst. Du kannst den Link auch auf deiner Website einbinden oder an deine Angebote anhängen.

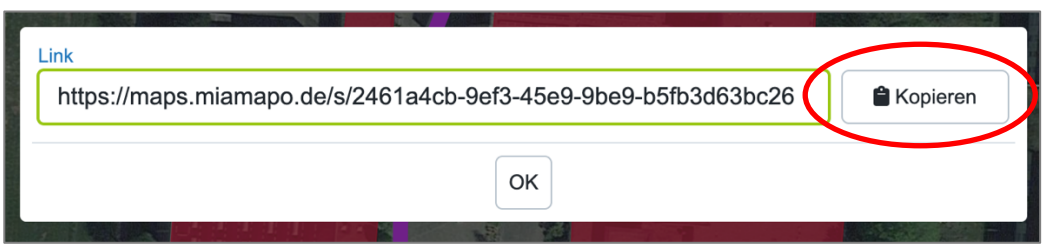

Der Empfänger deiner Nachricht kann die miamapo-Karte durch Öffnen des Links anzeigen.

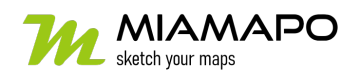

## **miamapo-Karte teilen**

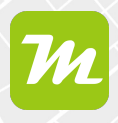

Bitte beachte, dass jeder, der im Besitz des Links ist, die Karte einsehen kann. Es wird immer die neueste Version der Karte angezeigt.

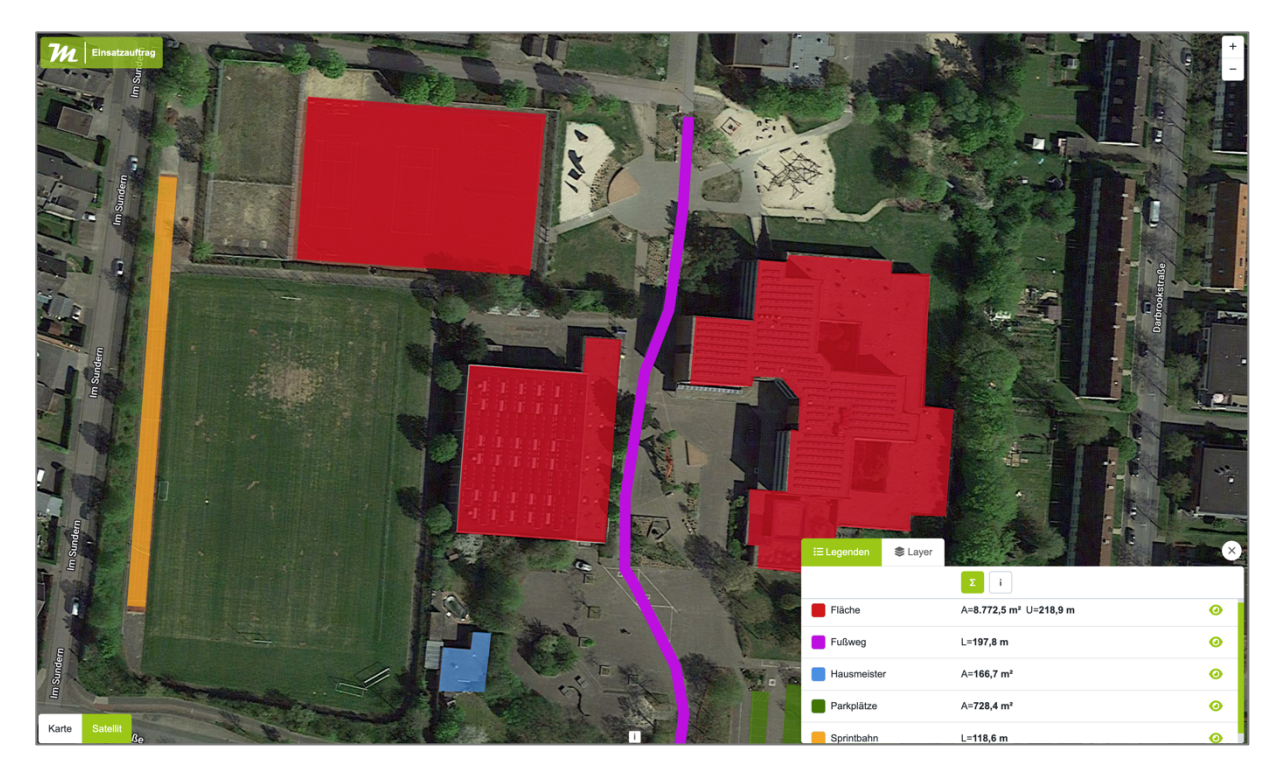

Auch die Legende, Layer oder interaktive Kartenfunktionen stehen dem Empfänger zur Verfügung.

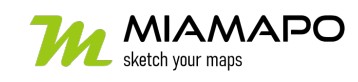